# **Bownload**

### [Find And Replace Text In Excel For Mac](https://picfs.com/1u2u90)

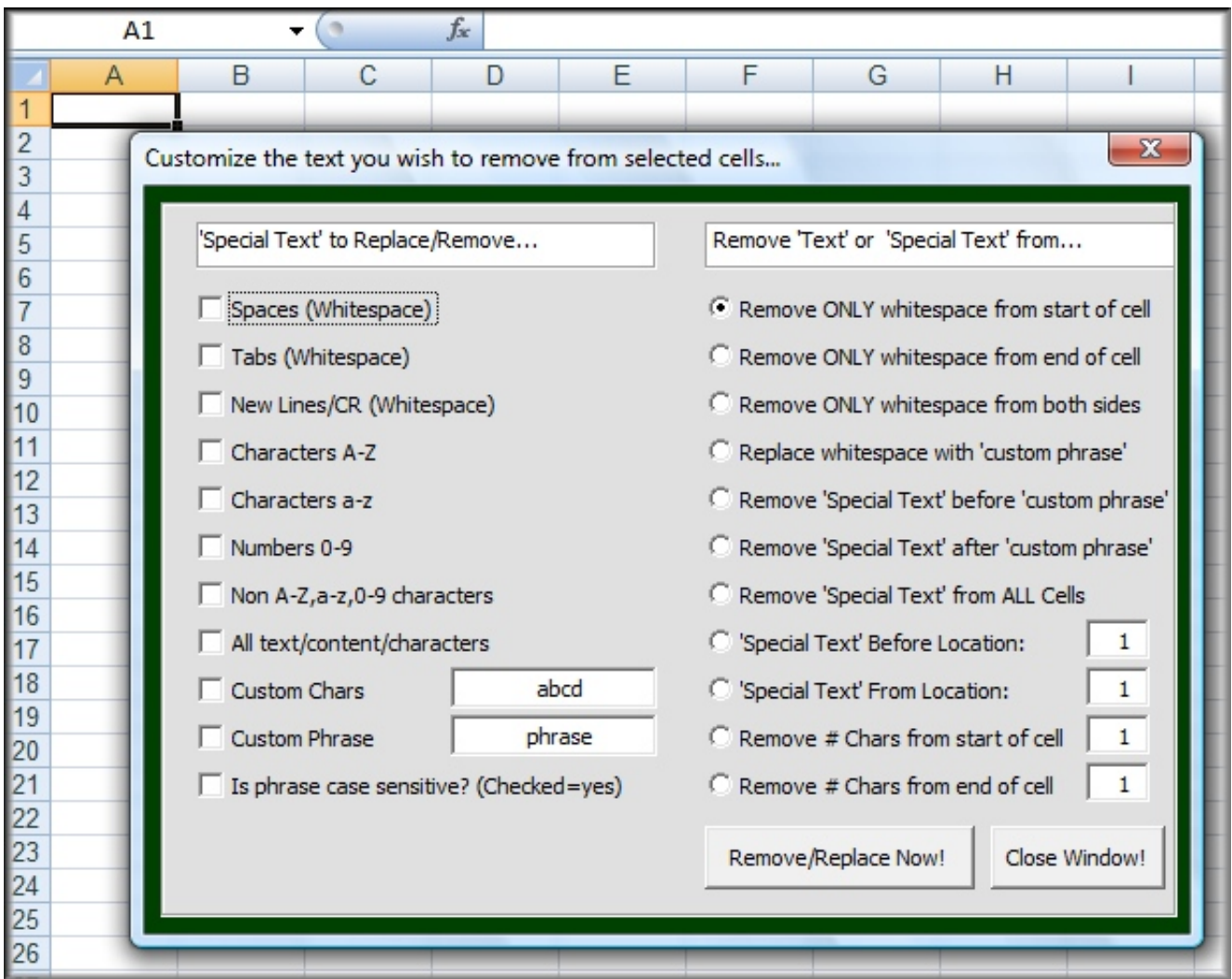

[Find And Replace Text In Excel For Mac](https://picfs.com/1u2u90)

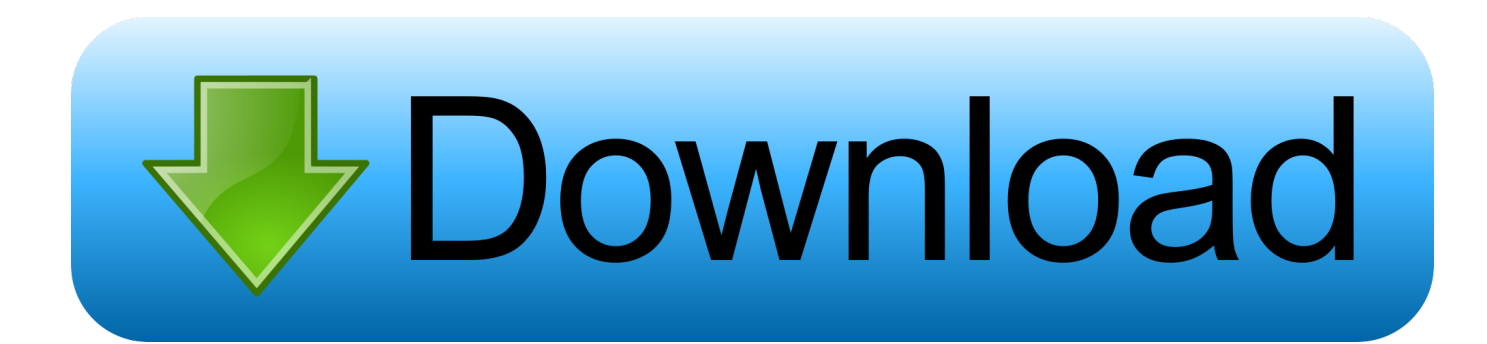

Find And Replace In MacExcel Macro Find And Replace Text In ColumnI've imported some data into Excel (from a text file) and it contains some sort of newline characters.. Press Ctrl+H to open the Find & Replace dialog box In the Find What field enter Ctrl+J.

- 1. find replace text excel formula
- 2. excel vba find and replace text in column
- 3. excel vba find and replace string in text file

In Excel the standard line break Alt + Enter character is ASCII 10 From the look of your screenshot it appears there is another character, probably ASCII 13.. • SUBSTITUTE finds and replaces old\_text with new\_text in a text string Instance limits SUBSTITUTE replacement to one particular instance of old\_text.. Excel Macro Find And Replace Text In ColumnWe need to return our address text between the two character counts 13 & 36.. It will look empty, but you will see a tiny dot Use the SUBSTITUTE function when you want to replace text based on its content, not position.. Find And Replace In MacAfter free installing Kutools for Excel, please do as below.

## **find replace text excel formula**

find replace text excel formula, find replace text excel, excel vba find and replace text in column, excel vba find and replace text in a range, excel vba find and replace string in text file, excel vba find and replace text in word document, vba code to find and replace text in excel, find and replace text color in excel, excel find and replace partial text, find and replace specific text in excel, find and replace text excel vba, find and replace text excel 2013, find and replace text excel 2016, search and replace text excel, find and replace text in excel using  $c\#$ , find and replace bold text excel, excel find replace text color, find and replace text box excel [Aact 3.9.5 Portable Activator](https://hardcore-hopper-900fcd.netlify.app/Aact-395-Portable-Activator)

e , Alt 0010 for just the line break, or Alt 0013 (release Alt and press again) Alt 0010 If that extra character is not a ASCII 13, you can use the function =Code(AString) to get the code of the left most character of a string.. Open the workbook, and click Kutools > How to make text vertical in word for mac.. Navigation to show the Navigation pane, then click Find and Replace tab to go to Find and Replace section.. 1600 Amphitheatre Pkwy Mountain View, CA 94043 Let's grab the street address on the second line.. See screenshot: 2 In the Find and Replace section: (1) Select Replace tab, and type the text you want to replace in the Find what textbox, and the text you want to replace with in the. [Blu Ray Drive Mac Os X](https://youthful-allen-5cc524.netlify.app/Blu-Ray-Drive-Mac-Os-X.pdf)

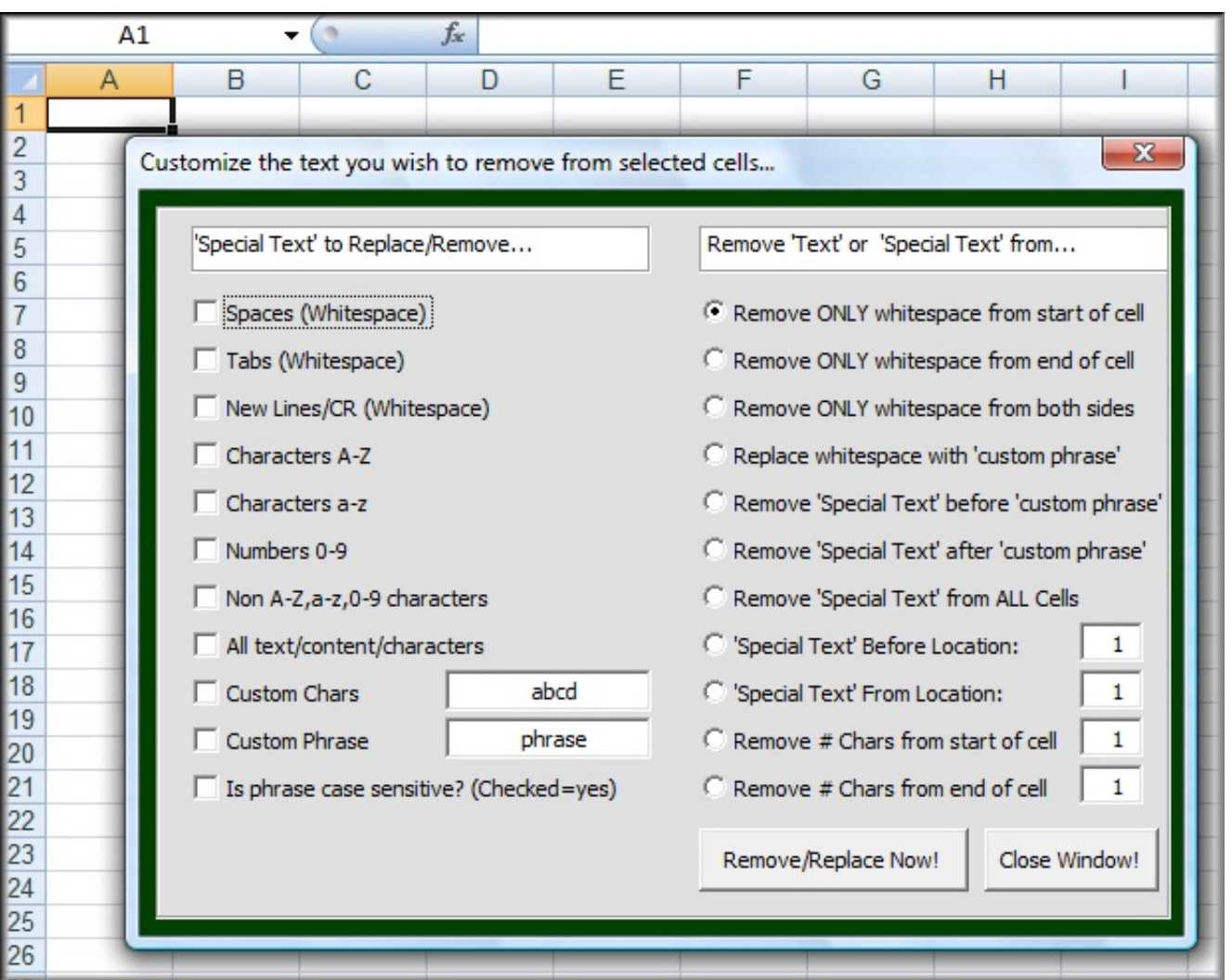

[Download New Version Of Itunes For Mac](https://contgigglinmou.weebly.com/blog/download-new-version-of-itunes-for-mac)

# **excel vba find and replace text in column**

### [Screen Recorder For Mac Sierra](http://wacworlsub.yolasite.com/resources/Screen-Recorder-For-Mac-Sierra.pdf)

 How can I do a search for these to detect more of them?The usual search function doesn't accept an enter character as a search character.. Here the formula is nested together:

=MID(A1,SEARCH(CHAR(10),A1),SEARCH(CHAR(10),A1,SEARCH(CHAR(10),A1)+1)-SEARCH(CHAR(10),A1)).. To find these, in the standard Find (or Replace) dialog, in the Find What field, use the standard method of entering ASCII character codes: hold down Alt and type (on the numeric keypad) the character code, i.. The mid() function can parse through multiple lines Let's say this address is in cell A1: Google, Inc.. It looks like this initially: If I hit F2 (to edit) then Enter (to save changes) on each of the cells with a newline (without actually editing anything), Excel automatically changes the layout to look like this: I don't want these newlines characters here, as it messes up data processing further down the track. [Showgirls 2](https://nervous-ardinghelli-62ade6.netlify.app/Showgirls-2-rapidshare-movies.pdf) [rapidshare movies](https://nervous-ardinghelli-62ade6.netlify.app/Showgirls-2-rapidshare-movies.pdf)

# **excel vba find and replace string in text file**

[Download Buku The Intelligent Investor Bahasa Indonesia Pdf](https://condescending-engelbart-bd03b2.netlify.app/Download-Buku-The-Intelligent-Investor-Bahasa-Indonesia-Pdf.pdf)

Please find the steps for eliminating line breaks using Find and Replace: Select all cells where you want to remove or replace

carriage returns.. The first step is determine the position number of the two return characters The first return character is found at '13' with this: =SEARCH(CHAR(10),A1) The second return character is found at '36' with this: =SEARCH(CHAR(10),A1,SEARCH(CHAR(10),A1)+1) Now the second step.. Remove Carriage Returns manually Pros: the fastest way Cons: no any additional features:(. ae05505a44 [Plants Vs Zombies Download For Mac](https://anegabril.mystrikingly.com/blog/plants-vs-zombies-download-for-mac)

ae05505a44

[Top Apps For Os X Yosemite](https://moposearchci.weebly.com/blog/top-apps-for-os-x-yosemite)